## How to Use Turnitin in Brightspace

Turnitin is an online tool primarily used by educational institutions to check for plagiarism in students' submitted assignments, such as essays, reports, and research papers. It compares the text of the submitted work against a vast database of academic content, internet sources, and previously submitted documents to identify similarities.

Educators use Turnitin to promote academic integrity by ensuring that students properly attribute sources and produce original work. It helps prevent plagiarism by highlighting any passages that closely match existing sources, allowing instructors to investigate and address potential instances of academic dishonesty. Turnitin's AI writing detection helps educators, publishers and researchers identify when AI writing tools such as ChatGPT may have been used in submitted work.

Turnitin also provides feedback to students, helping them understand proper citation practices and avoid unintentional plagiarism. Additionally, it offers tools for instructors to provide feedback and grade assignments efficiently. Overall, Turnitin is a valuable tool in fostering academic honesty and maintaining the quality of education.

Visit this [link](https://www.turnitin.com/blog/the-new-turnitin-similarity-report-updated-integrity-features) to learn more about how Turnitin has evolved over the years and how the Similarity/ AI report has improved.

\_\_\_\_\_\_\_\_\_\_\_\_\_\_\_\_\_\_\_\_\_\_\_\_\_\_\_\_\_\_\_\_\_\_\_\_\_\_\_\_\_\_\_\_\_\_\_\_\_\_\_\_\_\_\_\_\_\_\_\_\_\_\_\_\_\_\_\_\_\_\_\_\_\_\_\_\_\_\_\_\_\_\_\_

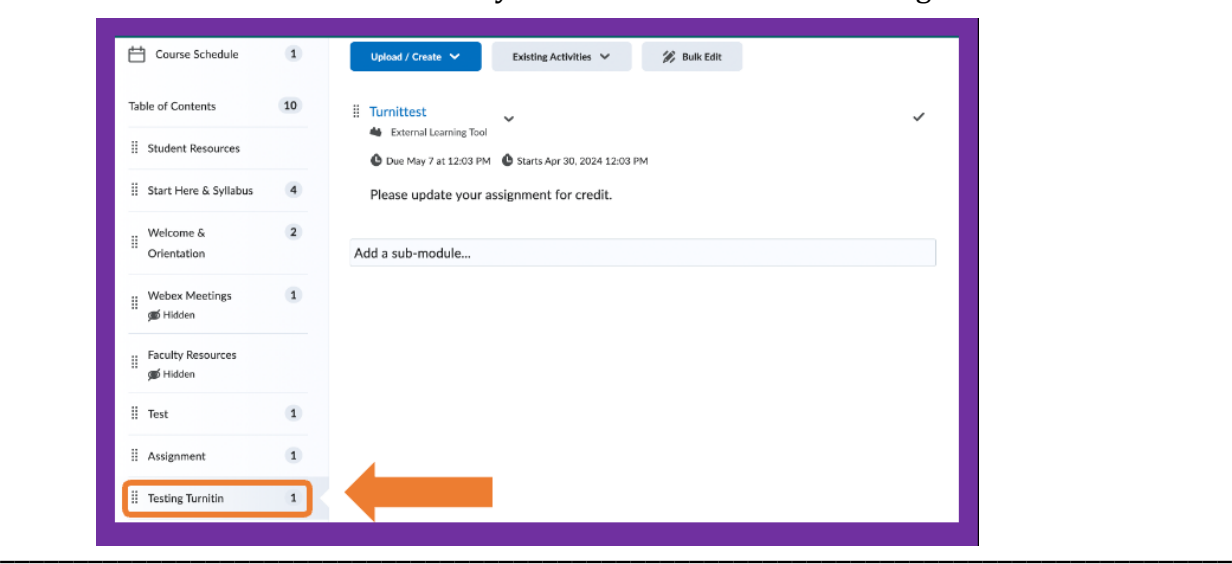

1. Go to the content area where you want to add a Turnitin assignment.

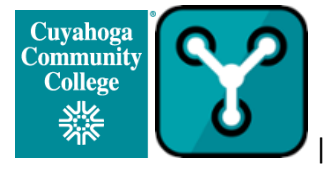

2. Create a new assignment by selecting Existing Activities and then scrolling to Turnitin.

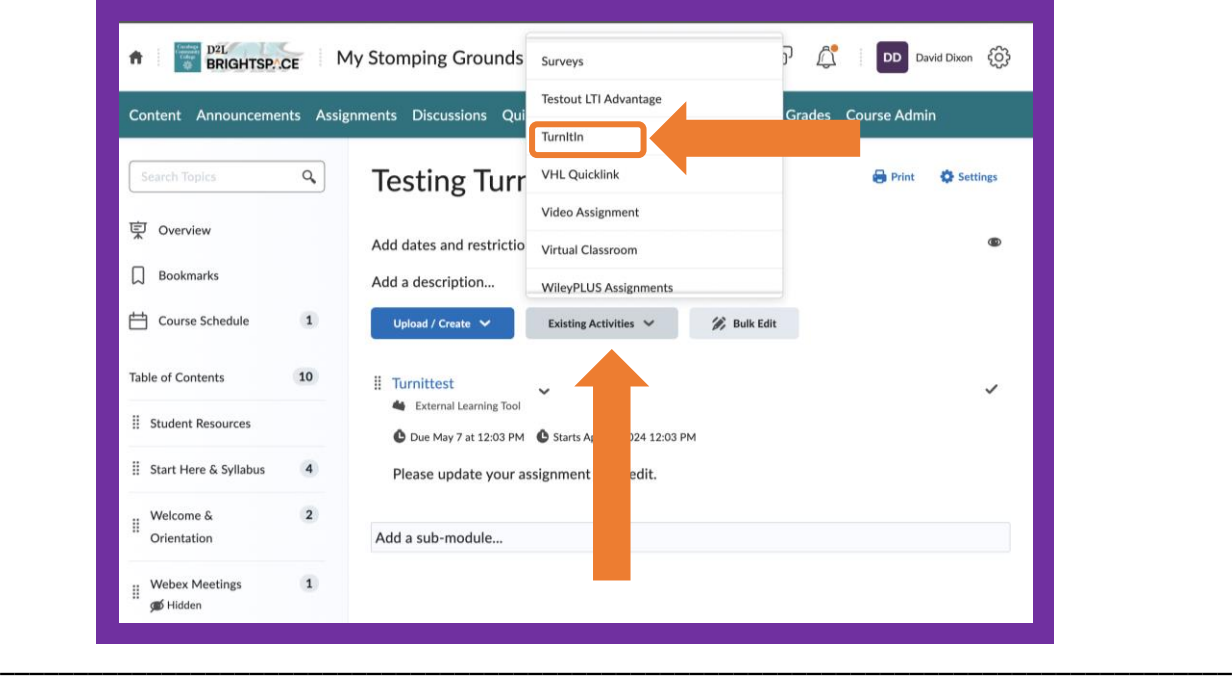

3. Create your assignment by giving it a title and instructions.

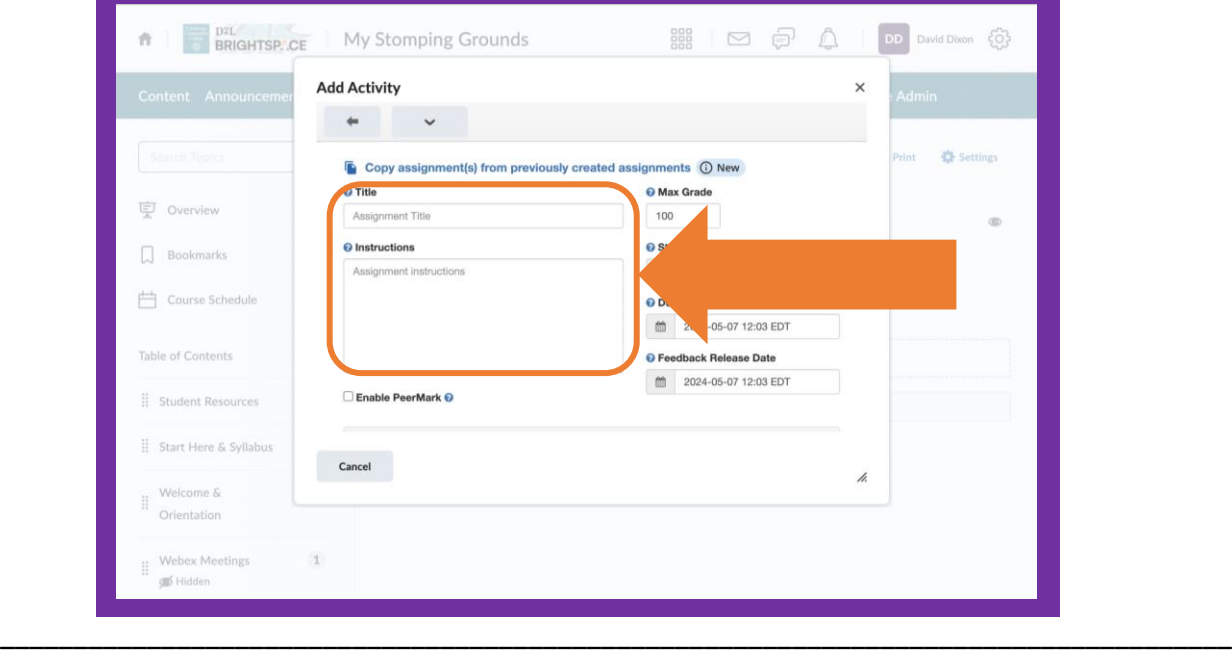

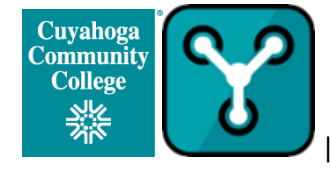

4. Configure the Turnitin settings for the assignment, such as setting the submission dates.

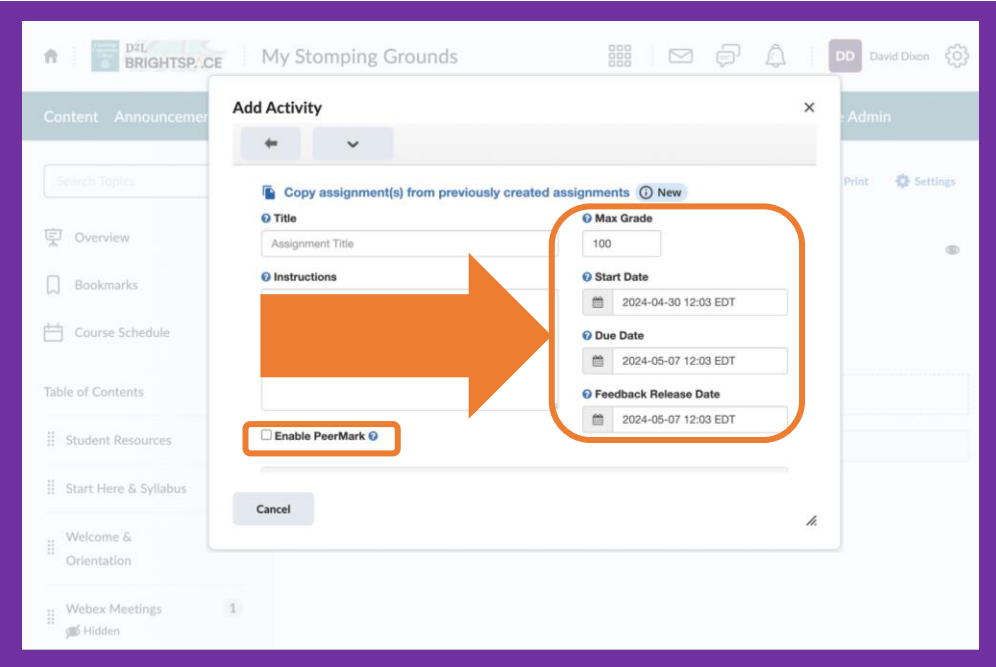

Enabling PeerMark for Turnitin allows instructors to create and manage assignments that let students review and evaluate their classmates' papers. Instructors can use PeerMark to:

\_\_\_\_\_\_\_\_\_\_\_\_\_\_\_\_\_\_\_\_\_\_\_\_\_\_\_\_\_\_\_\_\_\_\_\_\_\_\_\_\_\_\_\_\_\_\_\_\_\_\_\_\_\_\_\_\_\_\_\_\_\_\_\_\_\_\_\_\_\_\_\_\_\_\_\_\_\_\_\_\_\_\_\_

- Choose whether reviews are anonymous or attributed
- Set the number of papers students must review
- Create free response and scale questions for students to respond to
- Pair students with reviewers automatically, manually, or self-selected
- Include or exclude non-submitting students from reviewing papers
- Add libraries of questions for easy reuse

Visit this [link](https://help.turnitin.com/feedback-studio/turnitin-website/instructor/peermark/about-peermark-assignments.htm) to learn more about PeerMark.

Visit this [link](https://help.turnitin.com/feedback-studio/turnitin-website/instructor/peermark/creating-a-peermark-assignment.htm) to learn more about creating a PeerMark assignment.

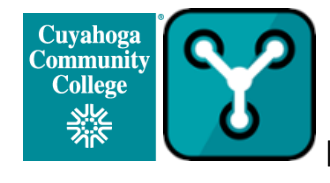

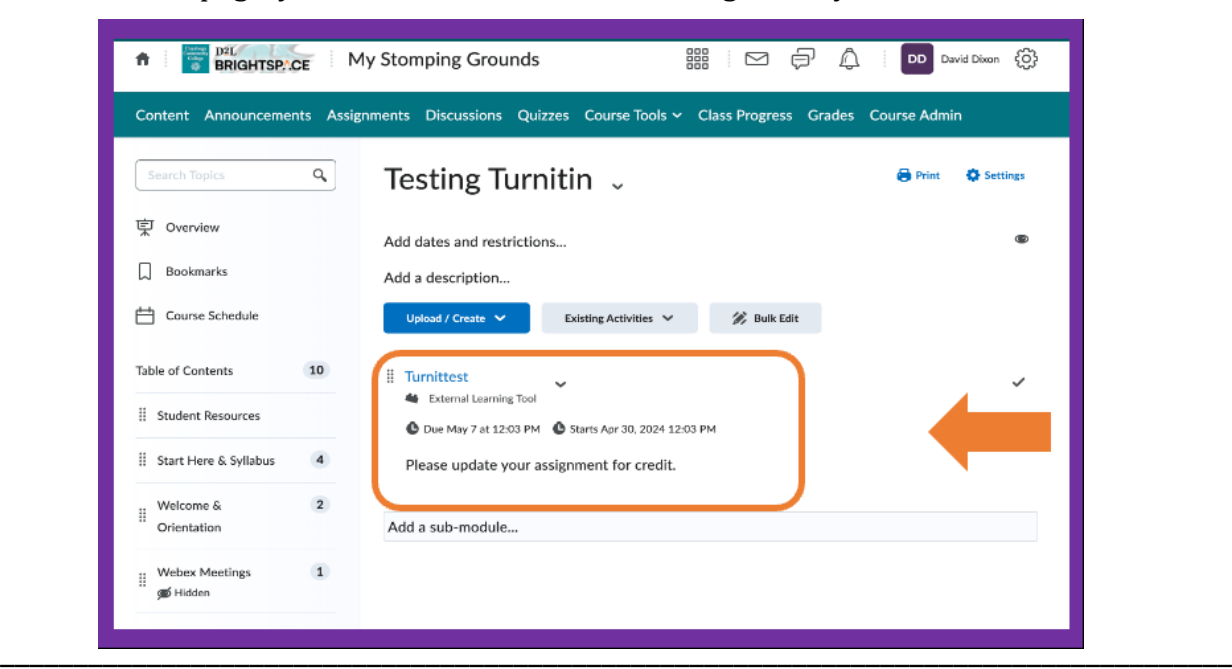

5. On this page, you can view the link for the assignment you created.

## **Grade Center View**

Once the assignment is created a column will automatically be created in the Grade Center.

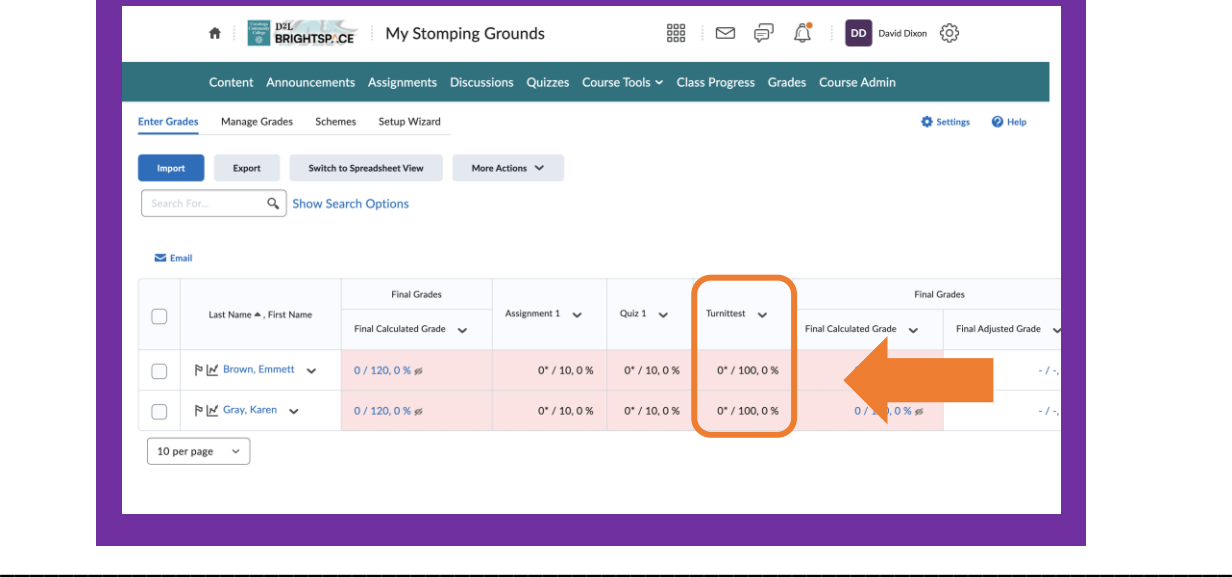

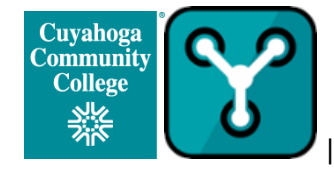

## **Instructor View of Turninit Similarity Report and AI Detection**

Each similarity report must be opened in order to view the AI score/report. Visit this [link](https://help.turnitin.com/feedback-studio/d2l/instructor/the-similarity-report/accessing-the-similarity-report.htm) for step on how to access the report. As the example shows, a low similarity report can hide a quite high AI score.

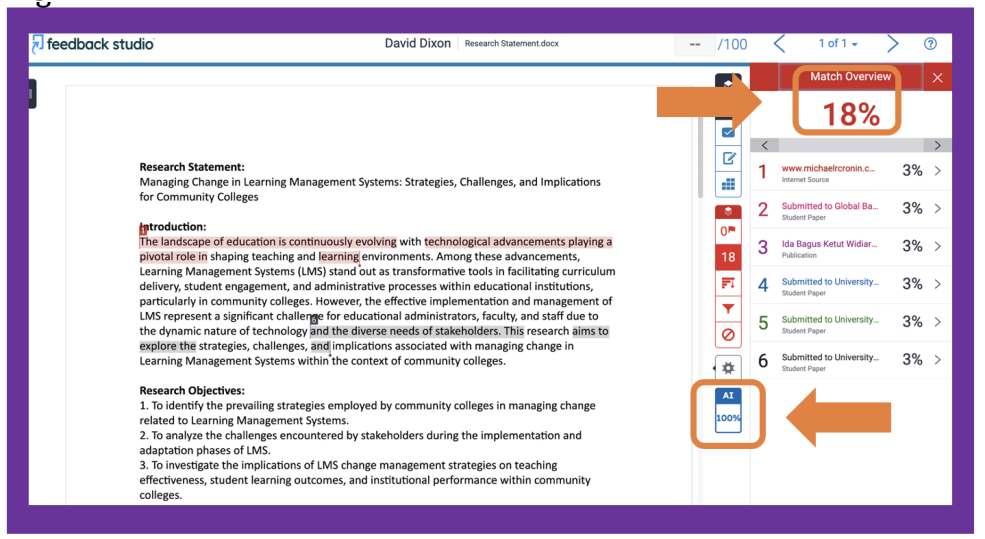

The similarity score is a percentage of a paper's content that matches to Turnitin's databases; it is not an assessment of whether the paper includes plagiarized material. Turnitin does not check for plagiarism in a piece of work.

Visit this [link](https://help.turnitin.com/feedback-studio/turnitin-website/instructor/the-similarity-report/interpreting-the-similarity-report.htm) to learn more about the Similarity Report.

Turnitin's AI writing detection score is a percentage and report that indicates the likelihood that text was generated by AI writing tools. The score is only available to instructors, and it flags text as AI-generated if it's 98% certain it was written by AI. The report also highlights the text that may have been generated by AI. However, the AI writing detection score is not a definitive answer, and educators should use it in conjunction with their knowledge of their students and institutional policy. For example, the model may not reliably detect AIgenerated text in non-prose, such as poetry, scripts, or code. It also may not detect shortform or unconventional writing, like bullet points, tables, or annotated bibliographies. Additionally, Turnitin's testing has found that percentages between 1 and 20 are more likely to be false positives, so the AI indicator will display an asterisk (\*) to indicate that the score is less reliable.

\_\_\_\_\_\_\_\_\_\_\_\_\_\_\_\_\_\_\_\_\_\_\_\_\_\_\_\_\_\_\_\_\_\_\_\_\_\_\_\_\_\_\_\_\_\_\_\_\_\_\_\_\_\_\_\_\_\_\_\_\_\_\_\_\_\_\_\_\_\_\_\_\_\_\_\_\_\_\_\_\_\_\_\_

Visit this [link](https://help.turnitin.com/ai-writing-detection.htm) to learn more about the AI Detection Report.

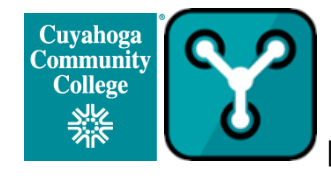

## **Student View of Assignment**

Students can view the report by completing the steps described on this [link.](https://help.turnitin.com/feedback-studio/d2l/student/the-similarity-report/accessing-the-similarity-report.htm)

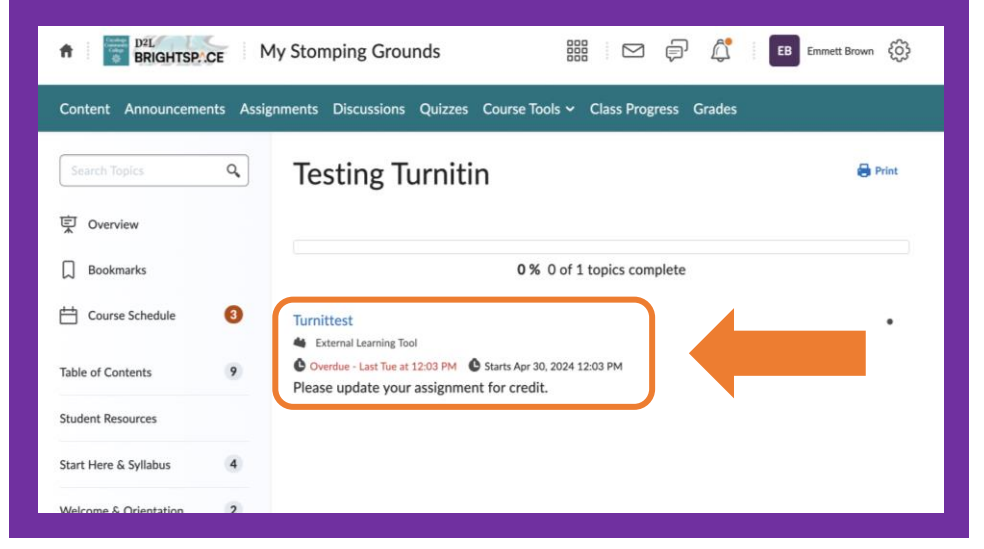

Visit thi[s link](https://help.turnitin.com/feedback-studio/ios/similarity-report/student-view-of-the-similarity-report.htm) to learn more about the Student View of the Similarity Report.

For additional assistance, contact the [Tri-C Help Desk.](https://help.tri-c.edu/shp/tri-c/home)

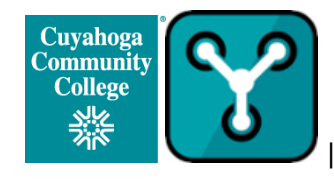